## SQL in GG the "Basics"

March 2, 2023

Agenda

Running Queries in the Public Website Comparing to Search Tool statements SQL statement dissected Sources of GG information

## Today's Goals

- 1. Use the Public Website to run SQL statements
- 2. Review the basics of SQL coding
- 3. Determine how to locate GRIN-Global (GG) table and column names
- 4. Determine how to create:
	- simple queries
	- queries accessing data from multiple GG tables

# Login!

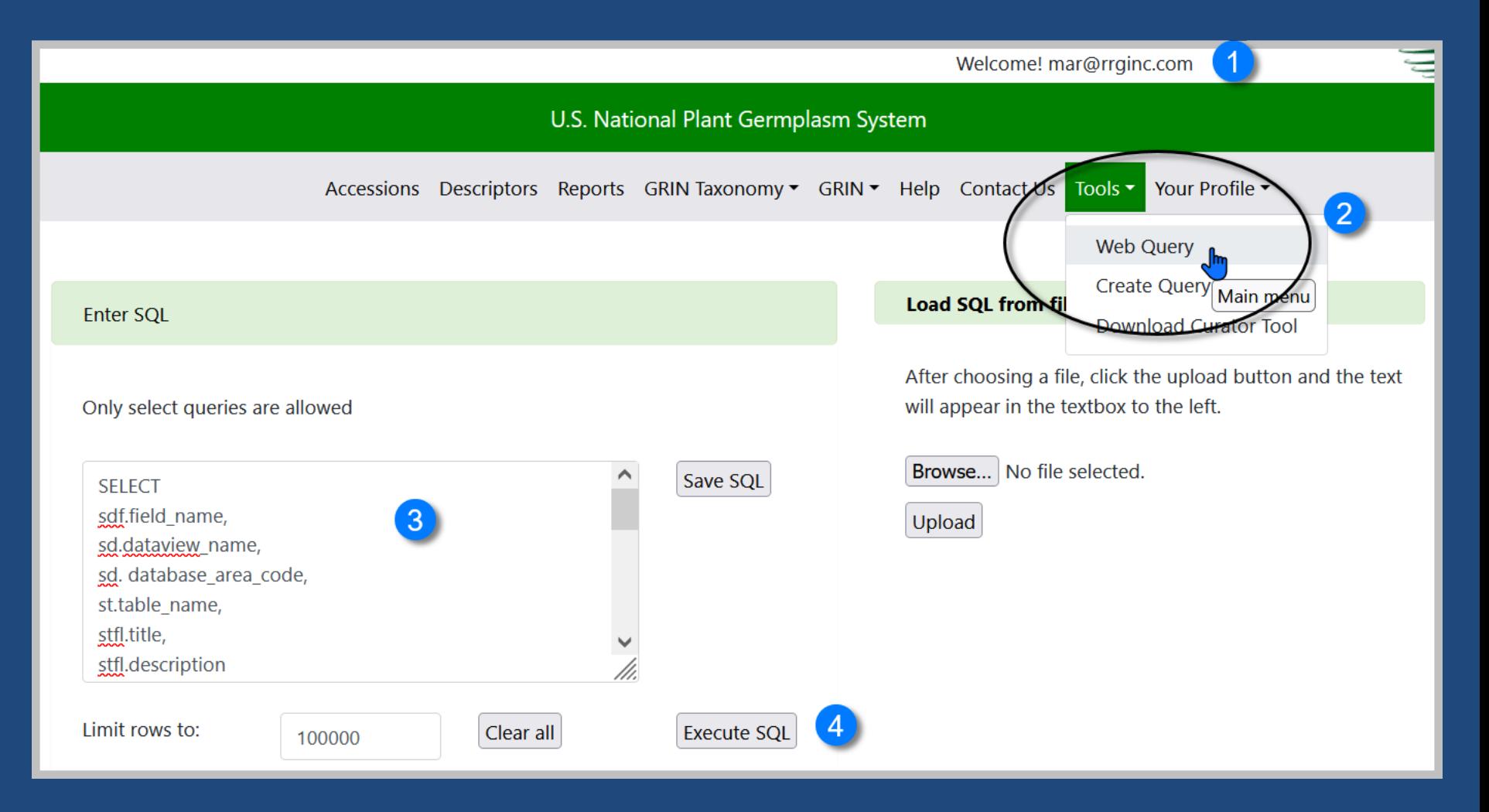

## SQL Statements: Basic Components

SELECT – what columns (fields) / data to display FROM – what table(s) to search WHERE – what criteria to specify

## CT vs SQL

#### • CT - dataviews

#### • SQL - tables

## CT vs SQL

#### • CT - dataviews

- can write to the database

#### • SQL - tables

- *cannot* write to (insert), or delete from the database

## **Syntax**

- text: case doesn't matter:...upper, lower, etc.
- commas are needed between list items
- wild cards:
	- %
	- \_ (underscore)

## **Syntax**

- text: case doesn't matter:...upper, lower, etc.
- commas are needed between list items
- wild cards: % \_(underscore)

• it's a tradition -- use uppercase to indicate SQL reserved terms

## Your Comments Please!

-- text following 2 dashes is a comment

/\*

extended comments can be included between … good SQL writers leave a legacy for others; selfish SQL writers do not \*/

## Example 1: simple

SELECT last name, first name, email FROM web\_cooperator WHERE last\_name = 'Reisinger'

## Example 2

SELECT \* FROM web\_cooperator WHERE last\_name LIKE 'Reis%'

## Quotes – When?

- 
- 
- 
- 
- 
- 
- 
- 
- 
- 
- -
	-
	-
- 
- 
- 
- 
- -
- - -
		-
	- -
	-
- -
- -
	-
	- -
- 
- -
- 
- 
- 
- 
- 
- 
- 
- 
- 
- 
- -
	-
- 
- 
- 
- 
- 
- 
- 
- 
- 
- 
- 
- 
- 
- 
- 
- 
- 
- 
- - -
- -
- -
- 

### Quotes – When?

#### WHERE accession  $id = 1927546$

#### WHERE s.site short name = 'S9'

#### BETWEEN '10-01-2014' and '9-30-2015'

## ORDER BY

to sort the results in ascending or descending order

## ORDER BY

to sort the results in ascending or descending order

SELECT site\_id, site\_short\_name, fao\_institute\_number FROM site ORDER BY site id

## Determining GG names

Tables and fields – in GRIN-Global, aren't there many? How do I …?

#### Determining GG names

One method Cheat: use the search tool!

SELECT last\_name, first\_name, email FROM web\_cooperator WHERE last\_name = 'Reisinger'

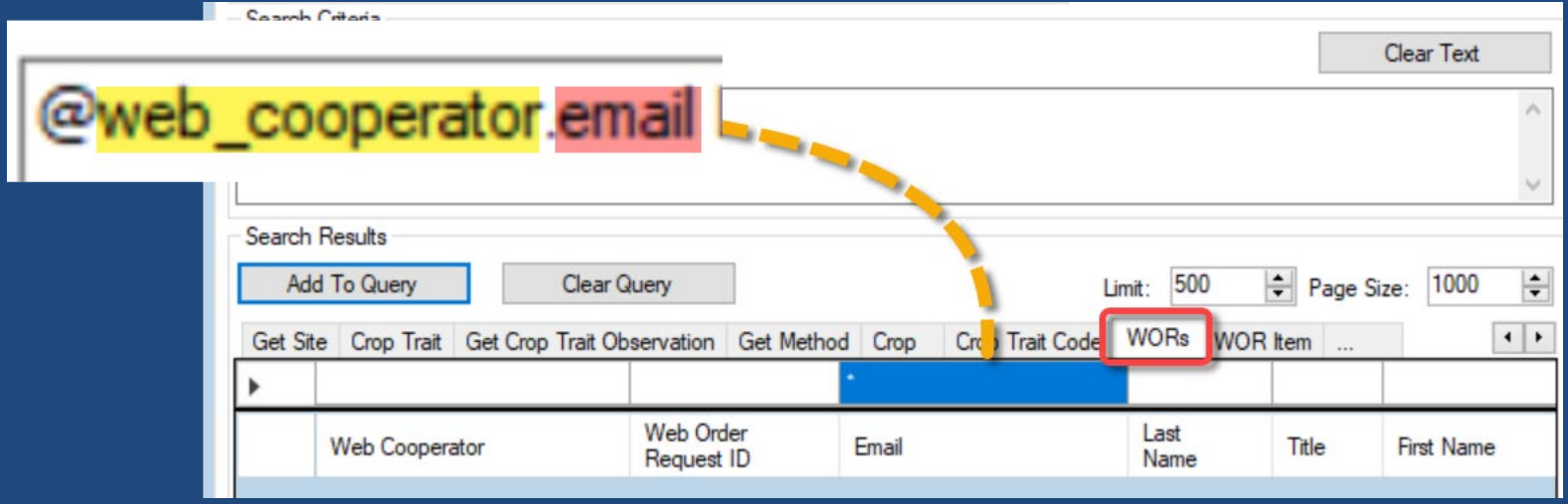

## SQL Resources

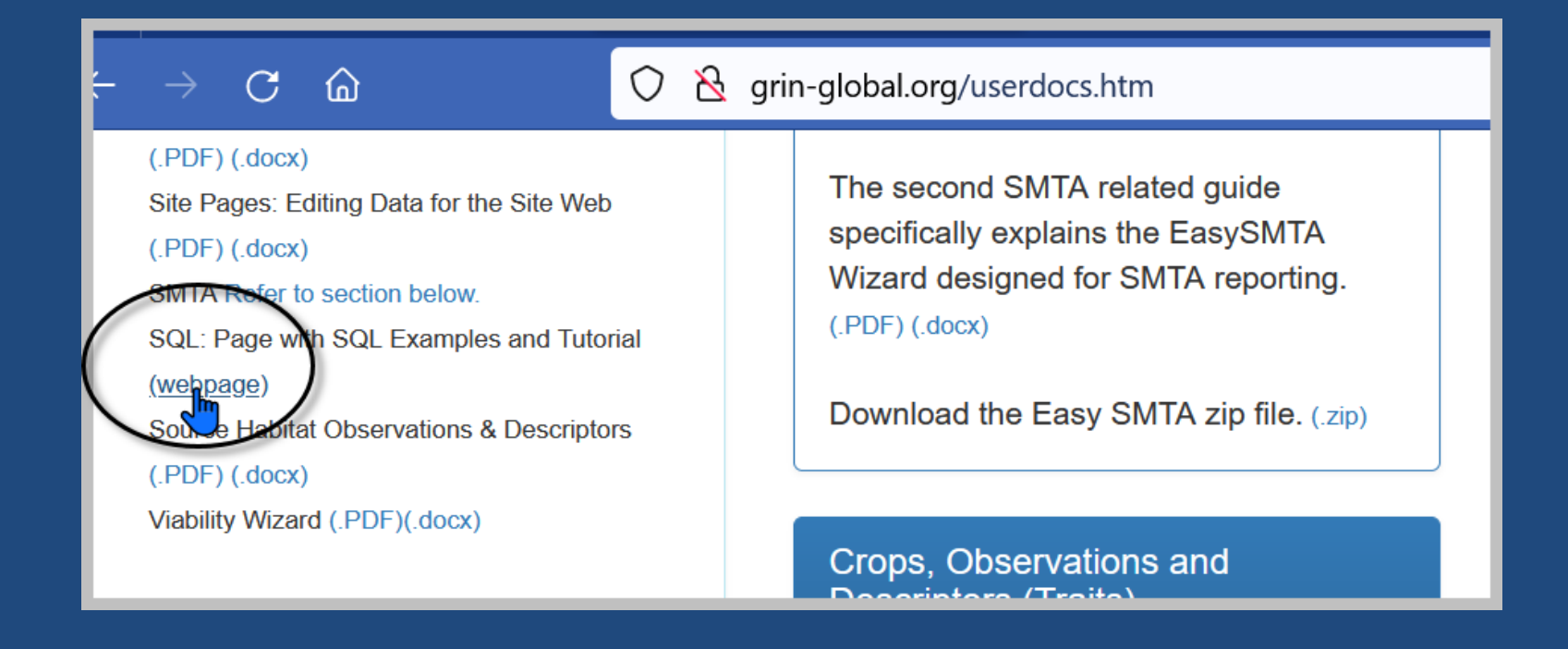

### [https://www.grin-global.org/sql\\_examples.htm](https://www.grin-global.org/sql_examples.htm)

## Determining GG names Use a SQL Query!

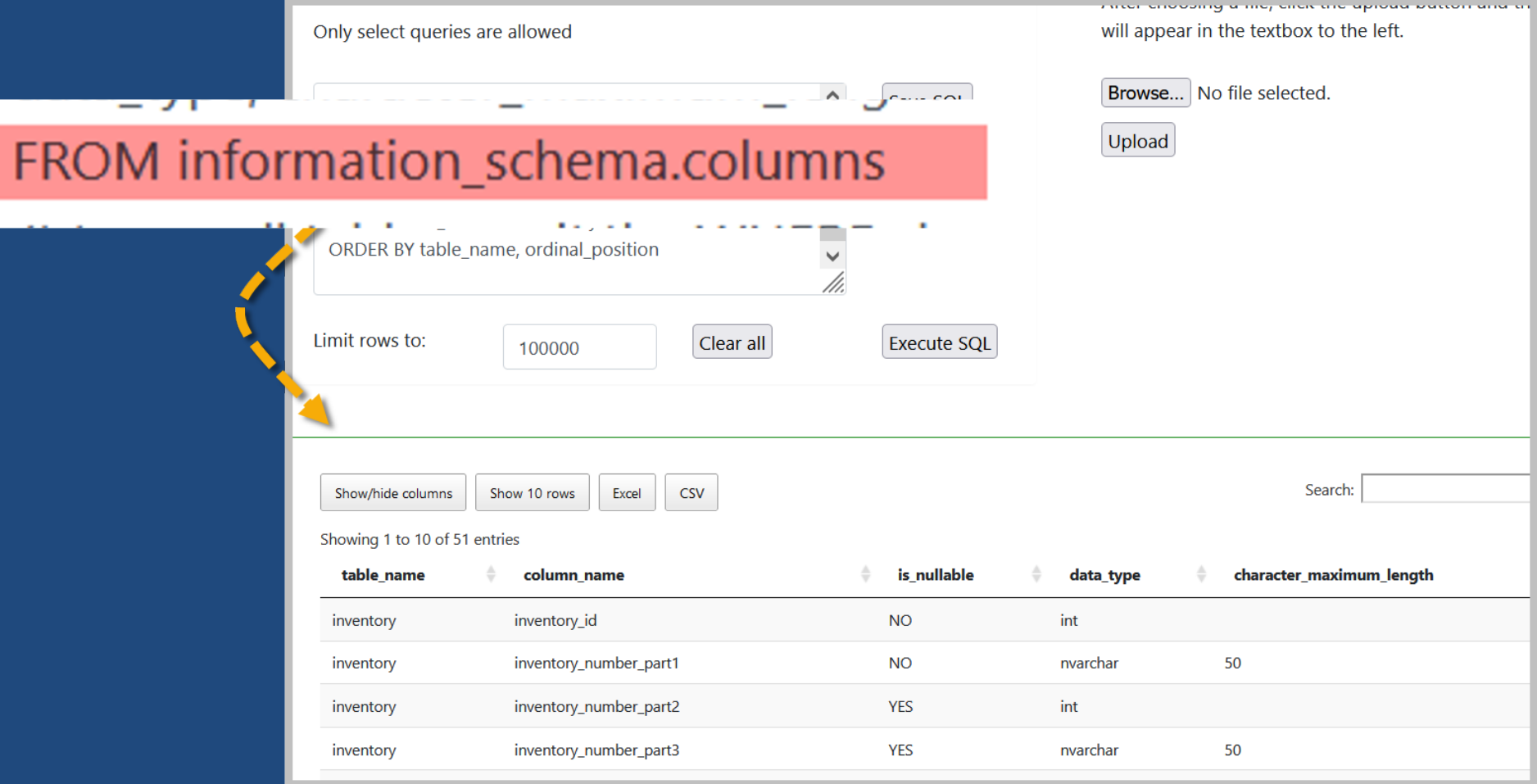

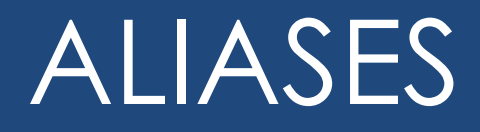

An alias is simply an alternative name for either a table (or a field)

**SELECT** a.accession\_number\_part1, a.accession\_number\_part2, a.accession number part3, ts.name FROM taxonomy\_species ts JOIN accession (a) ON ts.taxonomy\_species\_id = a.taxonomy\_species\_id WHERE ts.name LIKE 'Trit%' AND a.status\_code = 'ACTIVE'

#### JOIN Examples

**GRIN-Global** GG Sites -Release Notes -Training -About GRIN-Global -Documentation $\star$ Library: SQL for the Public Website The Public Website has a feature in which you can submit SQL statements to run Read-only queries. Your PW account mu GG administrator. (Contact your GG administrator for more information.) Refer to the SQL Quick Guide (.pdf)(.docx) for an overview. This document is based on an NPGS Question & Answer wet GRIN-Global tables and fields are explained in the document. Also included are SQL statements which can be used to det

The document SQL the Public Website Queries (.pdf) (.docx) contains SQL examples which can be copied into the PW qu specifics of an institute's GG installation.

The file JOIN Examples is referenced by the SQL Quick Guide and illustrates the key fields by which some of the frequentl

The file GRIN-Global Table Names contains multiple spreadsheets, including a list of table names as of April 3, 2017 along worksheets are grouped loosely by areas. The last three worksheets are the site inventory tables, site short names with ID SQL is included where applicable.

#### [https://www.grin-global.org/docs/join\\_examples.xlsx](https://www.grin-global.org/docs/join_examples.xlsx)

## from #1 (previous slide)

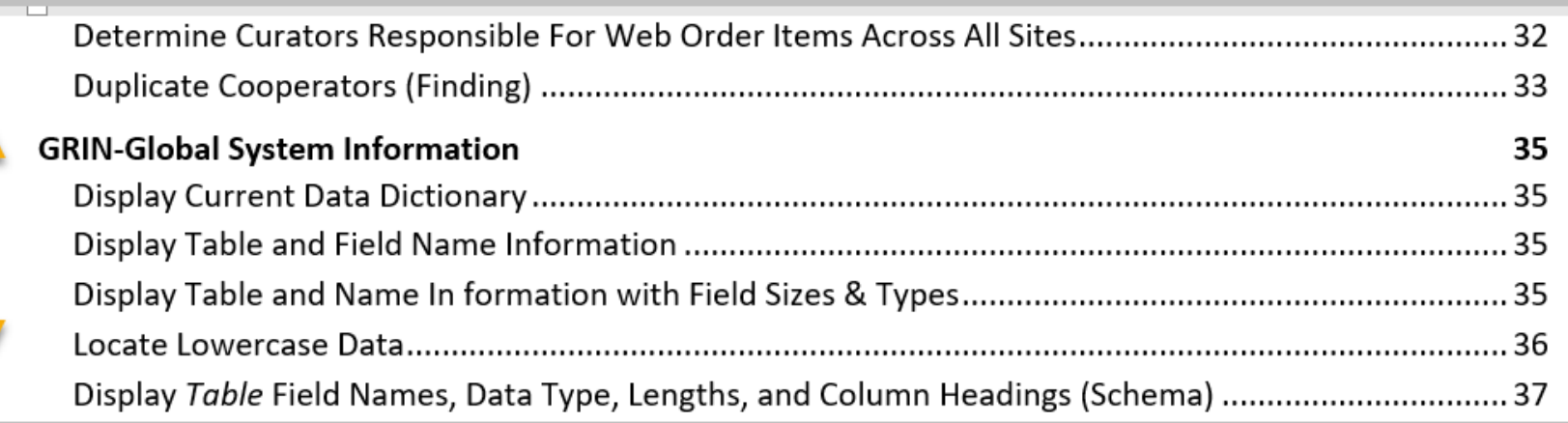

## Information\_schema

SELECT table name, column name, data type, character maximum length FROM information schema.columns

 $\frac{1}{2}$  to see all tables, omit the WHERE clause  $\frac{1}{2}$ WHERE table name = 'inventory'

ORDER BY table name, ordinal position

## Debugging Example

#### **SELECT**

a.accession\_number\_part1, a.accession\_number\_part2, a.accession\_number\_part3, plant name, ts.name FROM taxonomy species ts JOIN accession a ON ts.taxonomy\_species\_id = a.taxonomy species id JOIN inventory i ON a.accession\_id = i.accession\_id JOIN accession inv\_name invn ON invn.inventory\_id = i.inventory\_ijd WHERE ts.name LIKE 'Sorghum%' AND a.status code = 'ACTIVE'

## Sources

### Check out:

- [https://www.grin-global.org/sql\\_examples.htm](https://www.grin-global.org/sql_examples.htm)
- <https://www.w3schools.com/sql/default.asp>
- <https://www.sqltutorial.org/sql-where/>
- <https://www.tutorialspoint.com/sql/sql-operators.htm>